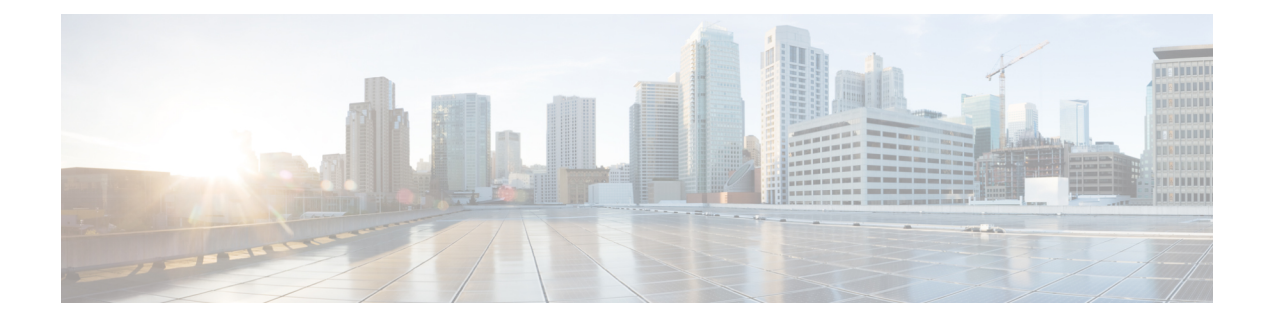

# **Subscriber Thresholds**

- Subscriber [Thresholds,](#page-0-0) on page 1
- Saving Your [Configuration,](#page-0-1) on page 1
- Total Subscriber [Thresholds,](#page-0-2) on page 1
- Active Subscriber [Thresholds,](#page-1-0) on page 2

## <span id="page-0-0"></span>**Subscriber Thresholds**

Threshold monitoring can be enabled for the subscriber values described in the following table.

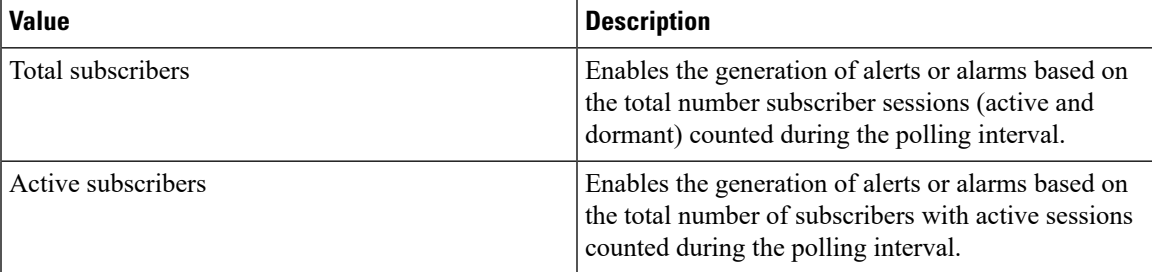

### <span id="page-0-2"></span><span id="page-0-1"></span>**Saving Your Configuration**

When you configure thresholds they are not permanent unless you save the changes. When you have completed configuring thresholds, save your configuration to flash memory, an external memory device, and/or a network location using the Exec mode command **save configuration**. For additional information on how to verify and save configuration files, refer to the *System Administration Guide* and the *CommandLine Interface Reference*.

### **Total Subscriber Thresholds**

Total subscriber thresholds generate alerts or alarms based on the total number of subscriber sessions (active and dormant) facilitated by the system during the specified polling interval.

Alerts or alarms are triggered for subscriber totals based on the following rules:

• **Enter condition:** Actual total number of subscriber sessions > or = High Threshold

• **Clear condition:** Actual total number of subscriber sessions < Low Threshold

If a trigger condition occurs within the polling interval, the alert or alarm will not be generated until the end of the polling interval.

This section provides instructions for configuring total subscriber thresholding. These instructions assume that you are at the prompt for the Global Configuration mode:

#### **Configuring Total Subscriber Thresholds**

Use the following example to configure the total subscriber thresholds:

```
configure
threshold subscriber total <high_thresh> [ clear <low_thresh> ]
threshold poll total-subscriber interval <time>
threshold monitoring subscriber
      end
```
#### <span id="page-1-0"></span>**Active Subscriber Thresholds**

Active subscriber thresholds generate alerts or alarms based on the total number of active subscriber sessions facilitated by the system during the specified polling interval.

Alerts or alarms are triggered for active subscriber totals based on the following rules:

- **Enter condition:** Actual total number of active subscriber sessions > or = High Threshold
- **Clear condition:** Actual total number of active subscriber sessions < Low Threshold

If a trigger condition occurs within the polling interval, the alert or alarm will not be generated until the end of the polling interval.

This section provides instructions for configuring active subscriber thresholding. These instructions assume that you are at the prompt for the Global Configuration mode:

#### **Configuring Active Subscriber Thresholds**

Use the following example to configure the active subscriber thresholds:

```
configure
threshold subscriber active <high thresh> [ clear <low thresh> ]
threshold poll active-subscriber interval <time>
threshold monitoring subscriber
      end
```